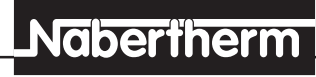

MORE THAN HEAT 30-3000 °C

# Manual de Instrucciones

## Controlador C 3/S 3

Lea las instrucciones de este manual antes de poner en servicio el regulador.

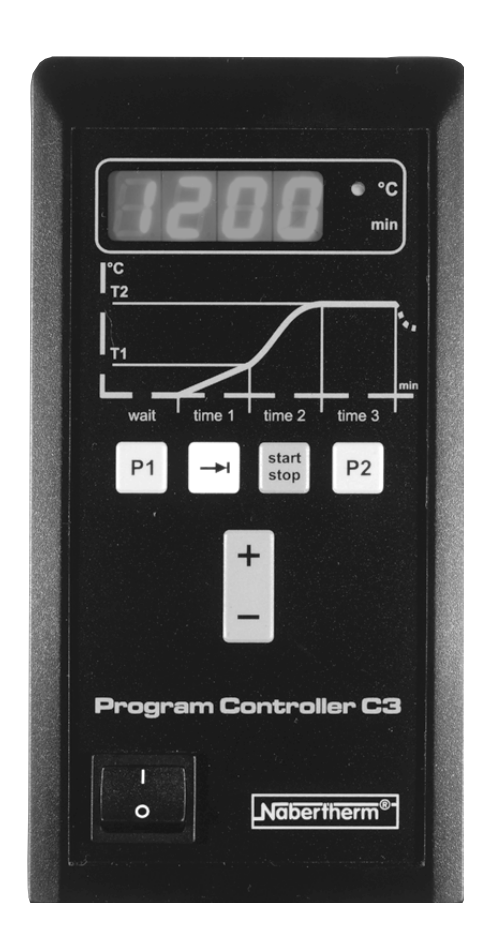

### Instrucciones abreviadas

Conectar el Controlador de Programa  $\mathcal{E}$ END  $\mathbf{0}$  o Seleccionar la hora de arranque  $P =$ ļĒ Seleccionar la hora de arranque  $\mathbf{0}$ Seleccionar el tiempo previo al arranque en min.

 $\overline{98}$ Iniciar el programastart<br>stop

MORE THAN HEAT 30-3000 °C

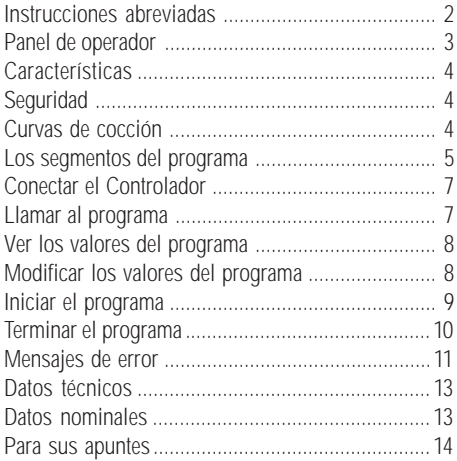

### Panel de operador

Indice

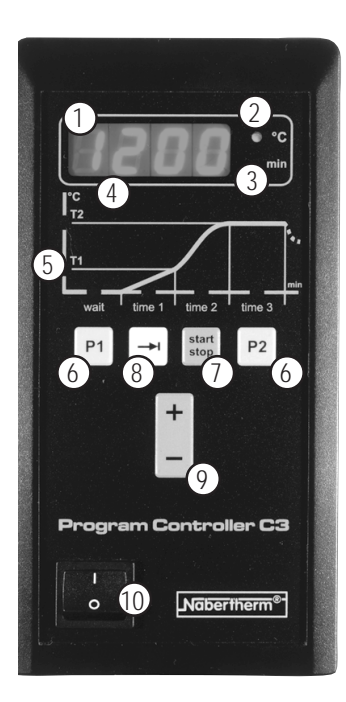

- 1 Display con indicación del tiempo y de la temperatura
- 2 Diodo "°C"
- 3 Diodo "min"
- 4 Diodos del display
- 5 Diodos del "Estado del programa"
- 6 Teclas de programas 1 + 2
- 7 Tecla "start/stop"
- 8 Tecla "avanzar"
- 9 Teclas del cursor para modificar los valores del programa
- 10 Interruptor basculante para conectar/desconectar

#### Características

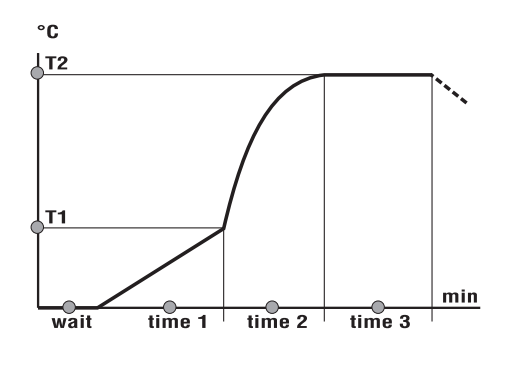

El Controlador C 3 (más de 3,6 kW) o S 3 (hasta 3,6 kW) es un regulador programático electrónico que le permite controlar de forma precisa los procesos de cocción. El regulador dispone de:

- un tiempo de arranque ajustable en **min** (tiempo hasta el arranque del horno de cochura)
- dos programas ajustados en la fábrica con diversas curvas de temperatura para cochura de bizcocho y cocción de vidriado que Ud. puede modificar y almacenar individualmente
- un tiempo de calentamiento débil ajustable (calentamiento lento) y un tiempo de mantenimiento ajustable
- diodos luminosos integrados que indican en todo momento el estado actual del programa

El Controlador dispone de una serie de circuitos electrónicos de seguridad. En caso de producirse un fallo, el horno se desconecta automáticamente, emitiéndose un mensaje de error en el display:

Encontrará informaciones más detalladas a este respecto en el capítulo "Mensajes de error".

#### Curvas de cocción

Seguridad

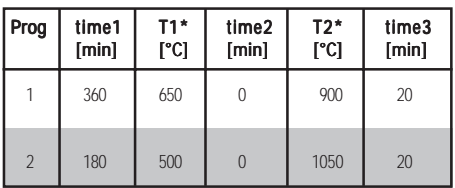

\* En hornos de cochura concebidos para una temperatura más baja de cocción, T1 y T2 están limitados a la temperatura máxima del horno.

El programa 1constituye un curva de cocción típica para una cochura de bizcocho. Se define por el largo tiempo de calentamiento lineal hasta 650 ºC (T1). Sirve, entre otras cosas, para expulsar el agua ligada químicamente de la cerámica.

El programa 2 se usa, en general, para cocciones de vidriado.

Observe, por principio, las curvas de cocción recomendadas por los fabricantes de arcilla y vidriado para conseguir el mejor resultado.

#### Define el tiempo de arranque en min que permite un inicio retardado del programa. El tiempo de arranque se almacena únicamente para el respectivo proceso de cochura. Esto significa que tendrá que definir cada vez un nuevo tiempo de arranque antes de la cochura.

• time1

• wait

Define el tiempo en *min* que se necesita hasta alcanzar la temperatura T1. Este tiempo de alentamiento es la llamada fase de calentamiento débil que sirve para expulsar, entre otras cosas, el agua ligada químicamente de la cerámica. El tiempo máximo de calentamiento es de 5000 min.

• T1

Define la temperatura en <sup>o</sup>C, a partir de la cual se calentará a plena potencia hasta la temperatura de cocción T2.

• time2

Define el estado del programa time2 hasta alcanzar la temperatura T2. El horno se calienta a plena potencia (fase de calentamiento fuerte) para alcanzar la temperatura de cocción T2 ajustada.

• T2

Define la temperatura de cocción en °C que se alcanza en la fase de calentamiento fuerte.

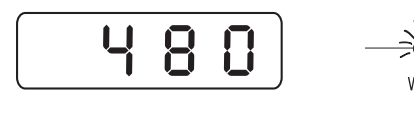

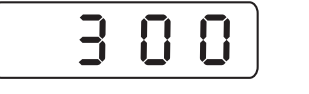

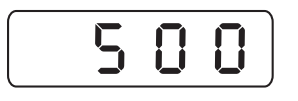

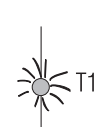

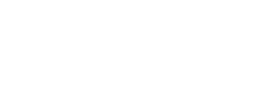

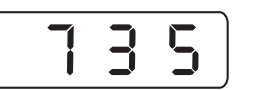

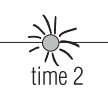

### Nabertherm

MORE THAN HEAT 30-3000 °C

Los segmentos del programa Los segmentos del programa tienen el siguiente significado dentro del programa:

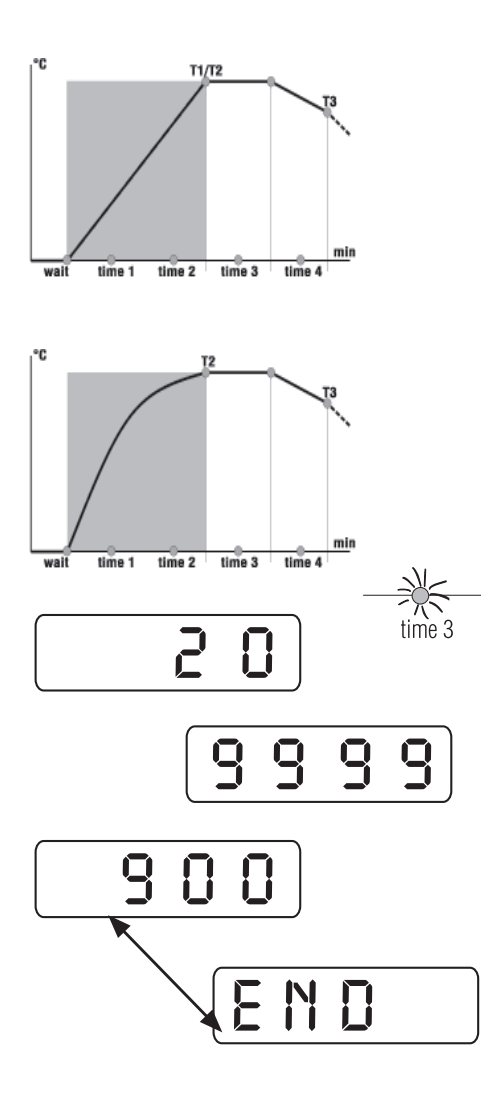

#### **Sugerencias**

• Si desea calentar de forma lineal hasta la temperatura  $T2$ , introduzca los mismos valores para  $T1$  v  $T2$ y defina el tiempo deseado de calentamiento time1.

• Si desea alcanzar la temperatura de cocción en el tiempo más corto posible, introduzca para la temperatura T1 y para time1 el valor "0".

• time3

Define el tiempo de mantenimiento en min durante el cual se mantendrá la temperatura de cocción T2. Para un tiempo de mantenimiento ilimitado, introduzca "9999".

• end

Aparece en el display como indicación de texto, alternativamente con la temperatura actual, cuando ha transcurrido el tiempo de mantenimiento time3 o cuando se termina un programa manualmente. Vea informaciones más detalladas al respecto en la página 10, bajo el capítulo "Terminar el programa".

MORE THAN HEAT 30-3000 °C

#### Conectar el Controlador de Programa

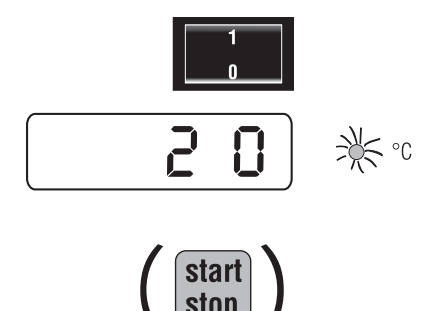

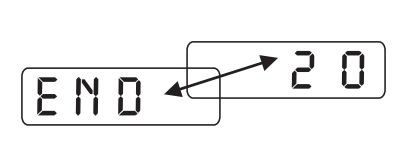

El Controlador de Programa está listo para el servicio cuando el interruptor basculante está en la posición  $"1"$ 

En el display se visualiza la temperatura del horno (aquí p. ej. 20 ºC), iluminándose el diodo °C.

Si, tras conectar, uno de los diodos del "Estado del programa" (ver página 3, Panel de operador) se ilumina, debe pulsar sin falta una vez la tecla start/stop; de lo contrario, se ejecutará un programa.

En el display se visualizan alternativamente la indicación "end" y la temperatura actual.

Mediante las teclas P1 y P2 puede llamar a uno de los dos programas ajustados en la fábrica. Vea el contenido de estos dos programas en la tabla de la página 4, capítulo "Curvas de cocción".

#### Llamar al programa

Pulse la tecla deseada de programa P1 o P2 y verá en el display el correspondiente número de programa (aquí, p. ej., el programa 1).

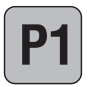

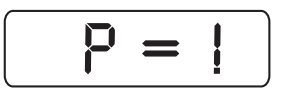

#### Sugerencia:

En caso de que los valores ajustados en la fábrica no coincidan con la curva de cocción que Ud. necesita, puede modificarlos según desee y almacenarlos. Infórmese al respecto en la página 9, en el capítulo "Modificar los valores del programa".

#### Atención:

Si no se realiza una entrada dentro de 10 s, el display visualizará la temperatura actual.

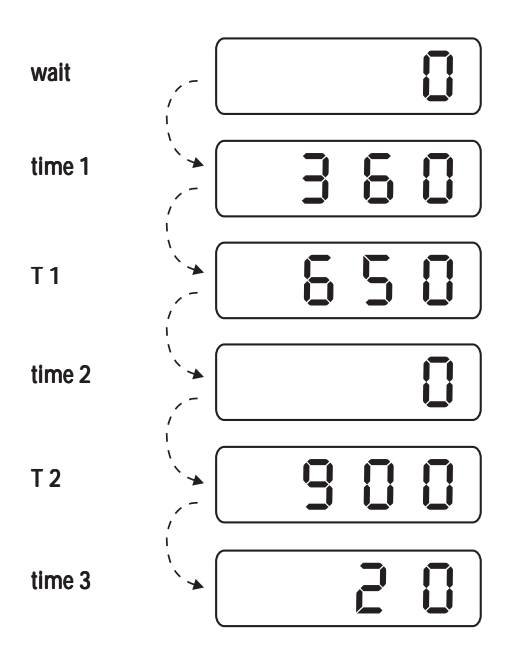

#### Ver los valores del programa

Es posible ver todos los valores en todo momento, o sea, también durante un programa en curso. Sin embargo, sólo es posible modificar valores cuando no se ha iniciado todavía el programa.

Mediante la tecla  $\left\lfloor -\right\rfloor$  puede ver, sucesivamente, los segmentos del programa wait, time1, T1, time2, T2, time3 time4 v T3 en el display. Aquí se representan, por ejemplo, todos los valores ajustados en la fábrica del programa 1.

#### Atención:

Si no se realiza una entrada dentro de 10 s, el display visualizará la temperatura actual.

#### Modificar valores del programa

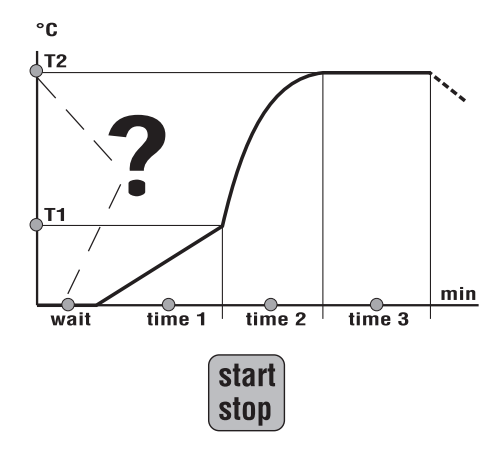

Es posible modificar todos los valores del programa individualmente para adaptarlos a sus necesidades específicas.

Antes de realizar cualquier modificación, cerciórese de que ninguno de los diodos del "Estado del programa" esté iluminado.

Si alguno de los diodos del "Estado del programa" está iluminado, significa que se está ejecutando un programa.

Pulse la tecla start/stop para poder realizar las modificaciones.

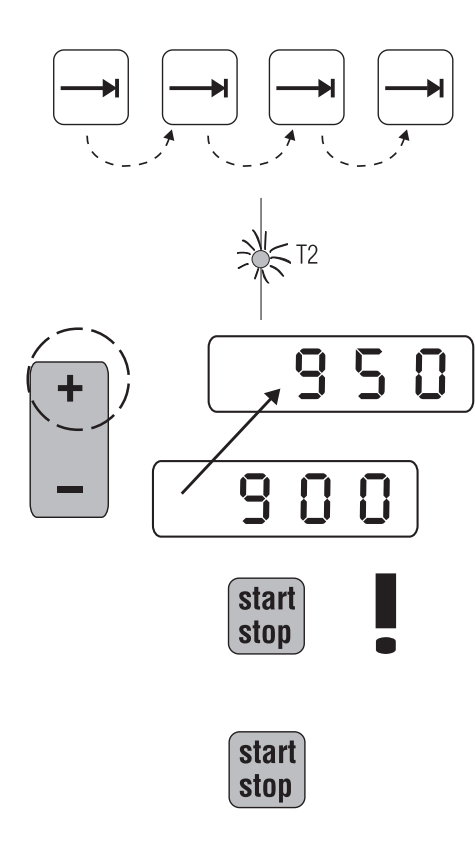

#### Iniciar el programa

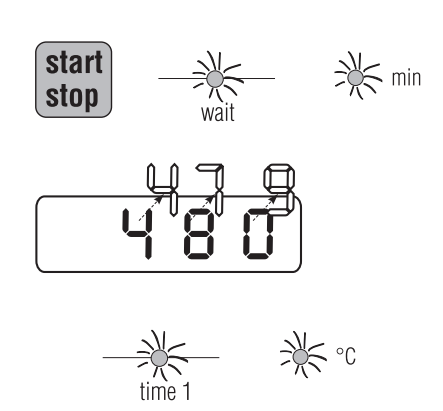

MORE THAN HEAT 30-3000 °C

Nabertherm

Pulse la tecla  $\left| \rightarrow \right|$  hasta que parpadee el diodo del segmento del programa que desse modificar.

En nuestro ejemplo, se pretende aumentar el valor de la temperatura de cocción T2 del programa 2 de 900 ºC a 950 ºC. Cuando se ilumine el diodo T2, podrá realizar la modificación.

Pulse la tecla  $\begin{vmatrix} 1 \\ 1 \end{vmatrix}$  hasta que llegue al valor 950.

Pulsando la tecla start/stop, se almacenan todos los valores introducidos o modificados, y el programa se Inicia automáticamente. Simultáneamente, se sobreescribirán automáticamente todos los valores ajustados en la fábrica.

Si no desea inciar el programa inmediatamente, pulse nuevamente la tecla start/stop.

#### Atención:

Si no se realiza una entrada dentro de 10 s, el display visualizará la temperatura actual.

Pulsando la tecla start/stop, se almacenan todos los valores introducidos o modificados, y el programa se inicia automáticamente. Si se ha introducido un tiempo de arranque, se iluminan los diodos wait  $y$  min.

En el display se visualiza el tiempo de arranque que transcurre de forma retrógrada, hasta llegar al valor 0. En nuestro ejemplo, Ud. ve un tiempo de arranque de **480 min**  $(= 8 \text{ horas})$ . Si no se ha introducido ningún tiempo de arranque, el programa se inicia inmediatamente con time1.

Transcurrido el tiempo de arranque (suponiendo que se haya introducido), se iluminan los diodos time1 y °C hasta alcanzarse la temperatura T1.

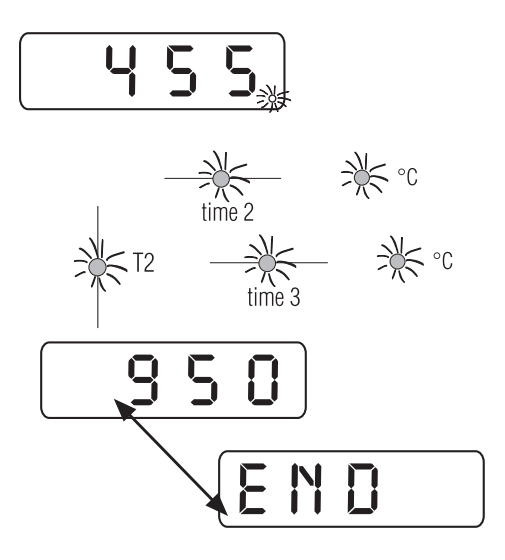

#### Terminar el programa

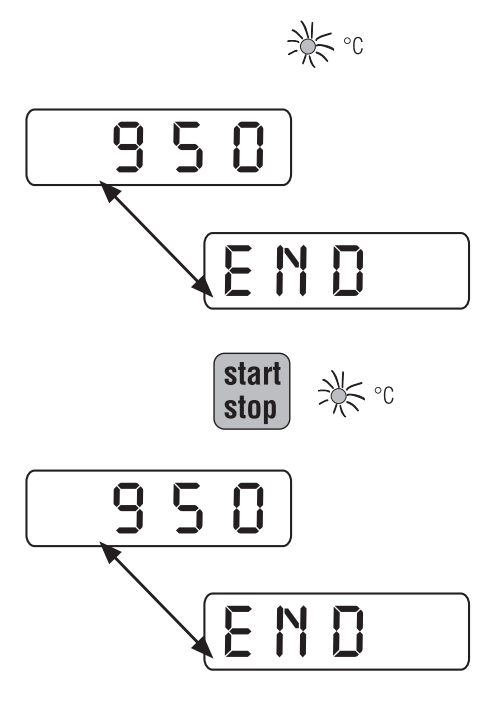

El diodo del display está iluminado mientras que se calienta el horno.

Una vez alcanzada la temperatura T1 introducida, se iluminan los diodos time2 y °C.

Los diodos  $T2$ , time3 y  $°C$  se iluminan cuando se ha alcanzado la temperatura de cocción T2.

En el display se indica la temperatura alcanzada.

Transcurrido el tiempo de mantenimiento time3, se iluminan en el display alternativamente la temperatura actual y la indicación "end".

Un programa puede terminarse o automática o manualmente

En el caso del fin **automático** del programa, el programa se ejecuta íntegramente; el diodo °C se ilumina, y en el display aparecen, alternativamente, la temperatura actual y la indicación "end".

#### Atención: Atención:

Los valores introducidos quedan almacenados (excepto el tiempo de arranque).

Para terminar un programa **manualmente**, pulse la tecla start/stop. Se ilumina el diodo °C, y en el display aparecen, alternativamente, la temperatura actual y la indicación "end".

#### Atención: Atención:

En caso de terminar un programa manualmente, volviendo a iniciarlo dspues, se ejecutarán los valores introducidos o llamados. Por eso, verifique los valores deseados antes de un nuevo inicio del programa y adáptelos si es necesario.

Vea informaciones más detalladas en los capítulos precedentes.

MORE THAN HEAT 30-3000 °C

Mensajes de error Si se produce un fallo en el Controlador de Programa, el horno se desconecta automáticamente, emitiéndose un mensaje de error en el display. Este mensaje de error conduce a un análisis muy simple del error y a la eliminación del fallo.

> Los siguientes mensajes de error en el display pueden señalar un fallo:

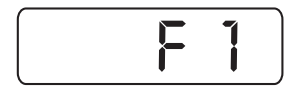

El mensaje de error F1 aparece cuando el horno se calienta muy lentamente o en absoluto (<4 ºC/h). La causa puede ser:

- un fusible defectuoso
- un elemento calefactor defectuoso
- el interruptor de corriente de defecto (si está integrado) ha disparado

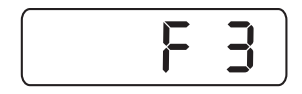

El mensaje de error F3 se emite cuando hay un fallo en el circuito de medición de temperatura.

Posibles causas son:

- termoelemento defectuoso
- el conductor de compensación al termoelemento está defectuoso

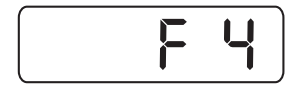

El mensaje de error F4 se emite cuando el termolemento está mal conectado.

La causa es:

• Las conexiones del termoelemento (+, -) están polarizadas de forma inversa

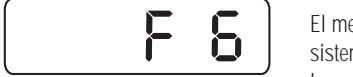

El mensaje de error F6 se emite cuando hay un error de sistema en el controlador.

La causa puede ser:

- El Controlador de Programa está defectuoso
- Existen fallos externos de la red

#### Atención: Atención:

En caso de recibir el mensaje de error F6, desconecte brevemente el Controlador y conéctelo nuevamente. En la mayoría de los casos, esta medida es suficiente para eliminar el fallo, y el programa continuará automáticamente.

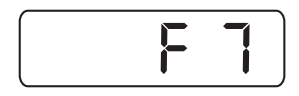

El mensaje de error F7 se emite cuando la temperatura real es 50 ºC más alta que la temperatura de trabajo ajustada. Este mensaje de error sólo es provocado cuando la temperatura del horno ya ha sobrepasado los 700  $^{\circ}$ 

La causa de este error es:

• el contactor-disyuntor está defectuoso.

#### Si no es posible eliminar el fallo, sírvase contactar a su servicio postventa competente o diríjase directamente a Nabertherm.

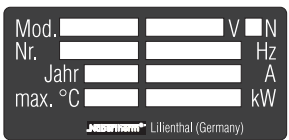

Placa indicadora del tipo del horno

| Tvp | C3                      |          |
|-----|-------------------------|----------|
|     | Type S                  |          |
|     | 230 VAC                 | 6 A      |
|     | 230 VAC                 | 3 VA     |
|     | 32 mAT                  | 50/60 Hz |
|     | C <sub>3</sub> 00 00000 | F        |

Placa indicadora del tipo del Controlador

Para una tramitación rápida, son imprescindibles los siguientes datos:

- indicación del mensaje de error visualizado en el display
- datos de la placa indicadora del tipo (horno y controlador de programa)

MORE THAN HEAT 30-3000 °C

### Datos técnicos

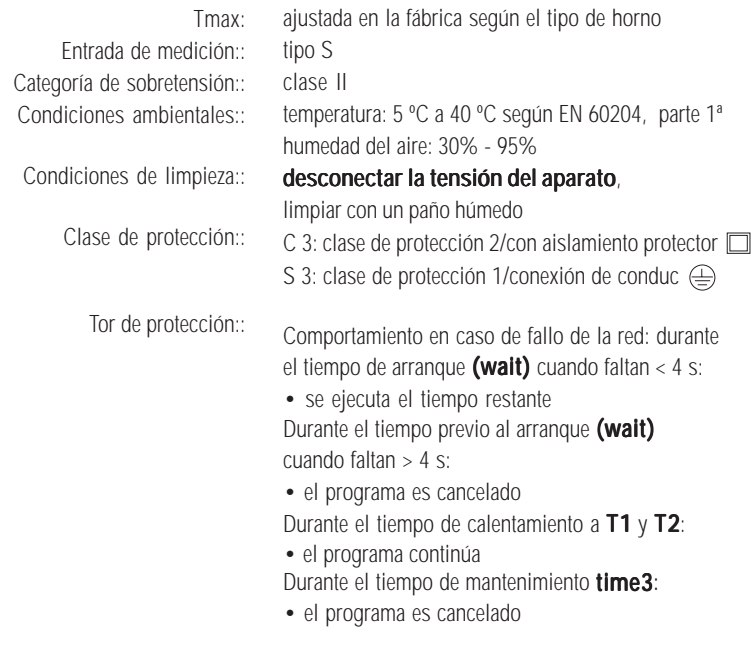

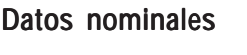

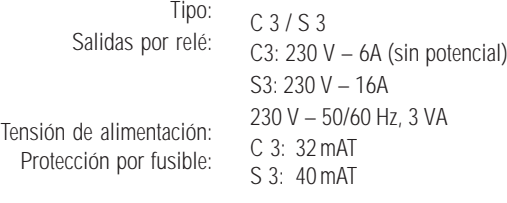

Para sus apuntes:

MORE THAN HEAT 30-3000 °C

Para sus apuntes:

MORE THAN HEAT 30-3000 °C

Headquarters: **La empresa no se responsabiliza sobre posibles errores en la documentación**